УДК 004.92

## **ВНЕДРЕНИЕ СОВРЕМЕННЫХ МЕТОДОВ ПРОЕКТИРОВАНИЯ В ПРОЦЕСС ПРЕПОДАВАНИЯ ГРАФИЧЕСКИХ ДИСЦИПЛИН**

## **Т.В.Шевчук,** ст. преподаватель

## *Брестский государственный технический университет, г. Брест, Беларусь*

Ключевые слова: начертательная геометрия, компьютерная графика, пакеты графических систем.

Аннотация. Рассматриваются проблемы взаимосвязи графической подготовки с реальным проектированием.

На сегодняшний день остро стоит вопрос взаимосвязи обучения в вузе с последующей инженерной деятельностью специалистов. Зачастую студенты слабо ориентируются в практической применимости получаемых знаний. Так, например, в процессе изучения инженерной графики необходимо после овладения минимальной необходимой базой знаний сразу переходить к практическим задачам, приближенным к реальным условиям проектирования и производства.

Рассмотрим ход обучения графическим дисциплинам на примере специальности «Теплогазоснабжение, вентиляция и охрана воздушного бассейна». Студенты в разделе начертательной геометрии изучают методы построения разверток вручную, затем знакомятся с компьютерной графикой. Здесь можно предложить практическую задачу проектирования соединений воздуховодов. Специфика проектирования воздуховодов состоит в том, что детали необходимо представить в виде разверток, в геометрию детали включаются специфические соединительные элементы и линии сгиба.

После ручного черчения оправдано изучение графического редактора КОМПАС-график для построения разверток воздуховодов. Он совмещает в себе простоту изучения и отсутствие языкового барьера, непрерывный доступ к обновлениям и возможность быстро, эффективно и с достаточной точностью выполнять чертежи разверток на базе трехмерного моделирования [1].

Рассмотрим построение воздуховода в виде колена. Строим трехмерную модель (рисунок 1) и автоматически получаем два вида детали.

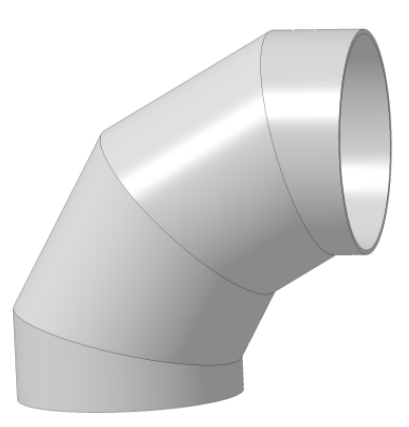

Рисунок 1. Трехмерная модель воздуховода в виде «колена»

На базе видов детали строим развертки составляющих «колена» (рисунок 2).

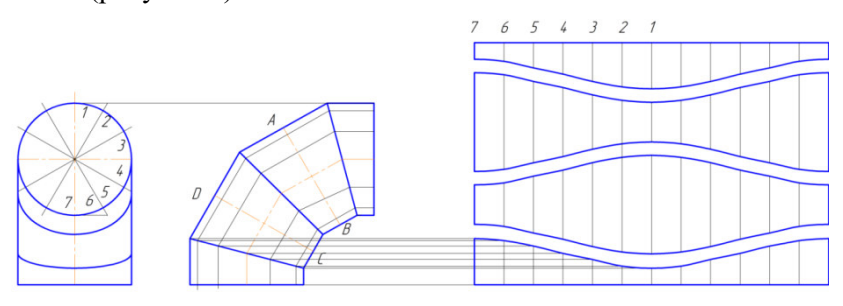

Рисунок 2. Построение развертки воздуховода в виде «колена»

Таким образом, студент увязывает полученные знания с выполнением практической задачи, осознает значимость графической подготовки.

Далее можно использовать более мощные графические системы, такие, как Autodesk Inventor. Модели деталей и изделий, создаваемые в среде Inventor, представляют собой их точные цифровые 3D прототипы [2], позволяющие всесторонне изучать поведение изделий еще в процессе их разработки: анализировать геометрию, проводить инженерные расчеты. Autodesk Inventor имеет более мощное «ядро», позволяет преобразовывать модели-оболочки в листовое тело с дальнейшим построением разверток автоматически [3].

Проследим процесс построения детали соединения круглой врезки (рисунок 3).

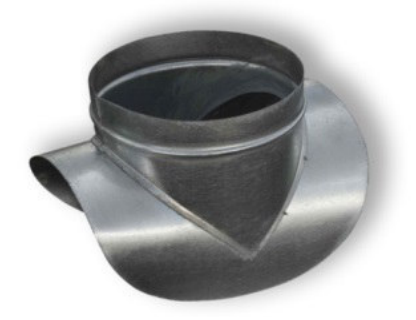

Рисунок 3. Соединение «Круглая врезка»

Создаем трехмерную модель детали. Затем задаем оболочку детали (рисунок 4).

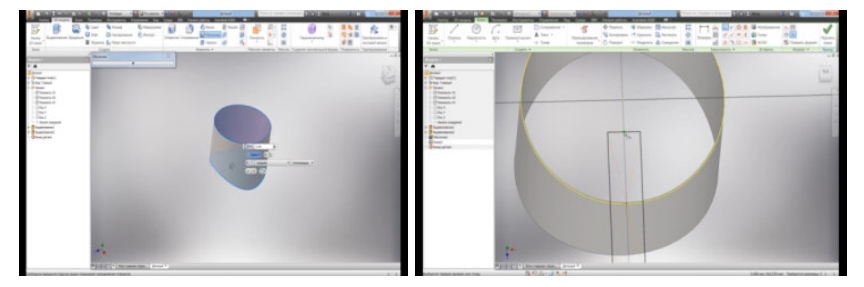

Рисунок 4. Оболочка детали с разъемом

Строим развертку детали (рисунки 5).

Студент, уже имея необходимую теоретическую базу построения разверток вручную, а затем средствами компьютерной графики, может правильно оценить результат автоматического построения разверток в Autodesk Inventor.

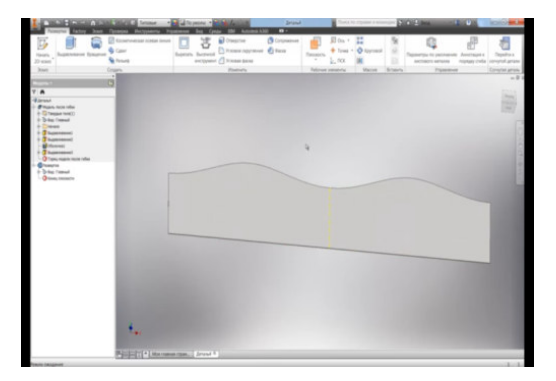

Рисунок 5. Развертка детали

В случае неверного расчета он увидит ошибки построения, своевременно внесет коррективы, будет уверен в правильности полученного результата. Студент последовательно движется от теоретических знаний к решению реальных задач проектирования.

Таким образом, широкое внедрение пакетов графических программ, таких как КОМПАС-график и Autodesk Inventor в учебный процесс, увязка их с теоретической базой начертательной геометрии позволяет минимизировать временные затраты на адаптацию будущих специалистов в условиях реального производства.

## **Список литературы**

- 1. Герасимов, А.А. Самоучитель Компас 3D / А.А. Герасимов. СПб.: Питер, 2014. – 304 с.
- 2. Цеван, А.В. Построение разверток сложных соединений воздуховодов / Цеван, А.В., Антонович А.А., Шевчук Т.В. // Проблемы водохозяйственного строительства и охраны окружающей среды : сборник конкурсных научных работ студентов и магистрантов : в 2 ч. / Брест. гос. техн. ун-т ; редкол.: В.С. Рубанов (гл.ред.) [и др.]. – Брест : БрГТУ, 2016. – Ч. 1. – С. 32–35.
- 3. Концевич, В.Г. Твердотельное моделирование в Autodesk Inventor / В.Г. Концевич. – Киев, М.: ДиаСофтЮП, 2008. – 267 с.